## Clarity Quick Tips – Simultaneous Ring

## Setting Up Your Simultaneous Ring is as Easy 1, 2, 3

1. Navigate to **portal.clarityvoice.com**, you should see the login page:

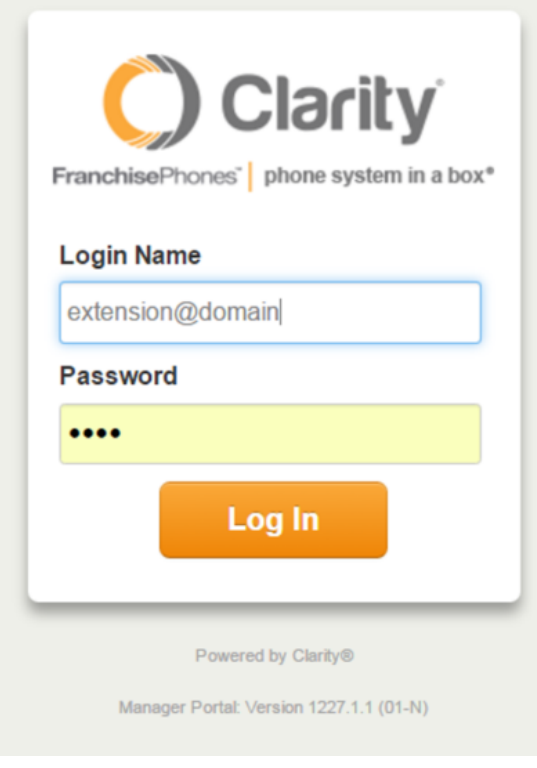

2. Enter your **Extension** and **Domain**, for example, 200@handyman, along with your password. If you don't know your password, click **Forgot Password** to have a password reset email sent to you. **Click Login**.

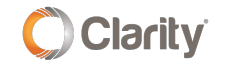

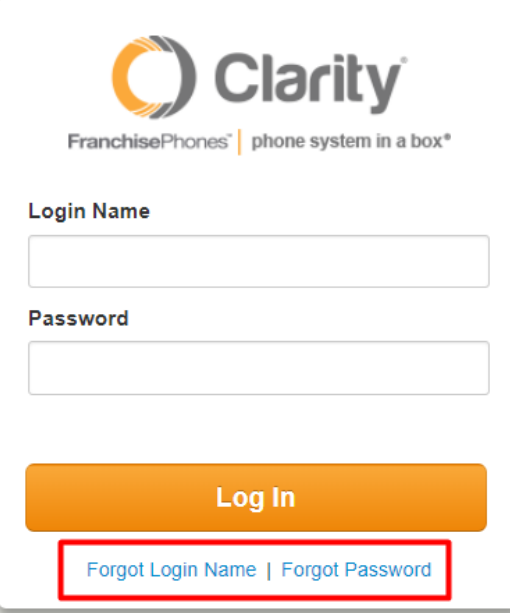

3. The main landing page has several tabs, click the **Users** tab.

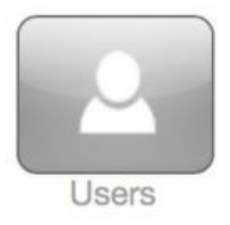

4. In the **Users** section, click on the **Name** of the User for which you'd like to setup Simultaneous Ring.

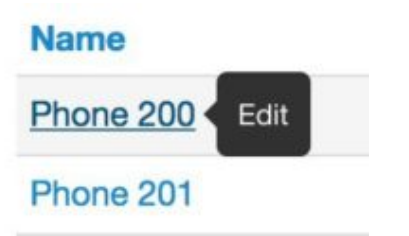

5. Next, click on the **Answering Rules** tab at the top.

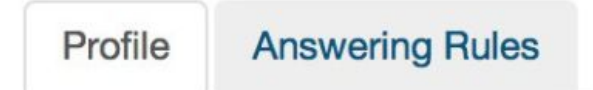

6. On the right side of the rule you'll want to edit, click the **Edit** pencil icon.

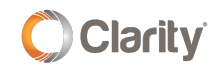

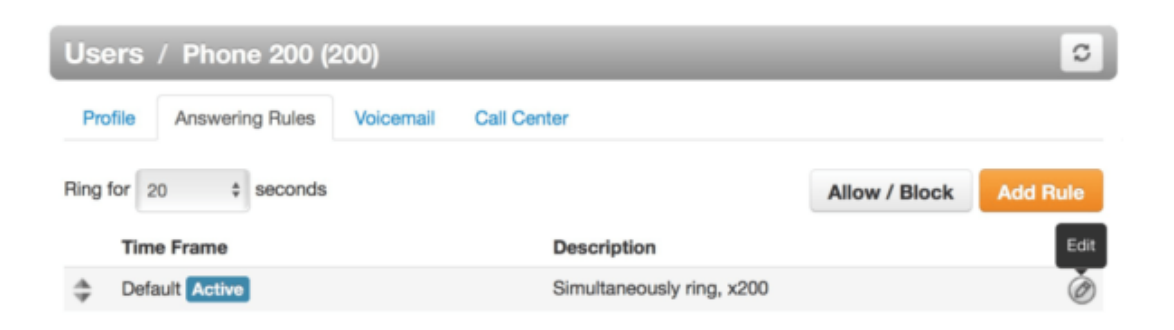

7. You will now see the editing window for the answering rule. To add a phone to Simultaneous Ring, check the **Simultaneous Ring** box, and then add the phone number (1+10-digit phone number).

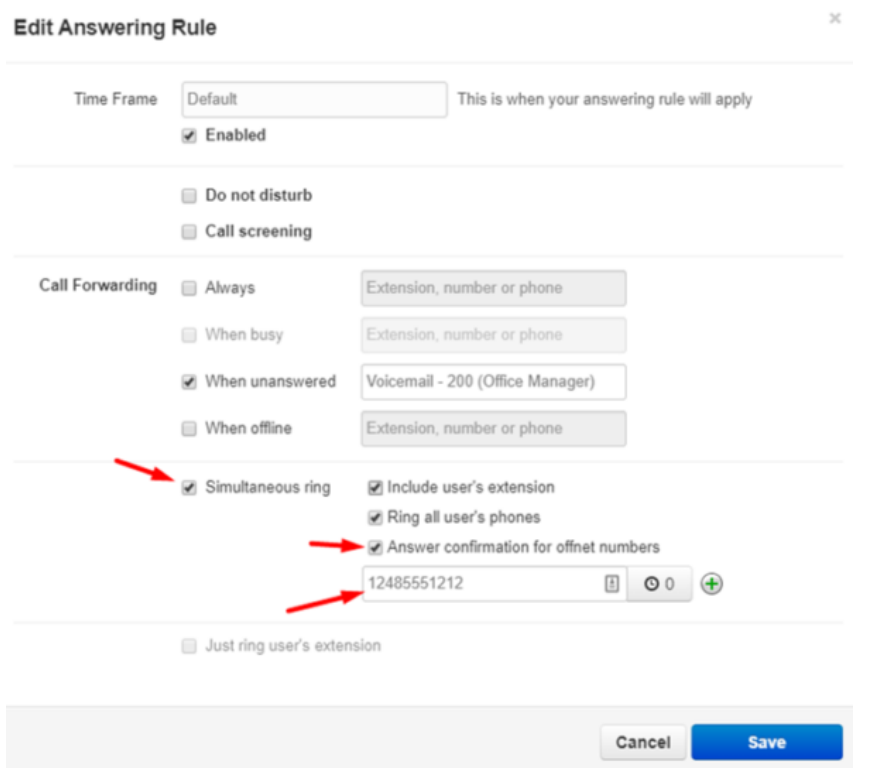

8. There are many other aspects of the routing you can change here. For now, you'll want to decide on the basics:

- Be sure to check the box **Answer confirmation for off-net numbers**. Checking this box will alert the external/cell phone number that there is a call from your office. When you answer your cell phone, you will hear "press 1 to connect the call". Press 1 on your cell phone to connect the call.
- Click the **clock** icon to add a delay before ringing the external/cell phone number.
- Click the **+** icon to add more external/cell numbers to ring.
- Add a voicemail or other number to the **When Unanswered** field to decide where calls go when they are not answered.

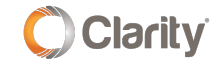

9. When you're finished editing, click **Save**. Be sure to place a test call!

## PRO TIPS:

**Pro Tip #1**: If you answered a call via Simultaneous Ring on your cell phone and you would like to continue the conversation on your desk phone, simply walk up to your desk phone, dial **\*51** and the call will seamlessly **transfer to your desk phone**.

**Pro Tip #2:** If you answered a call via Simultaneous Ring on your cell phone and you would like to transfer the call back to the office, dial **\*11 + extension** of the party you wish to transfer to. The call will automatically end on your cell phone and **transfer to the User's extension in the office**.

If you have any additional questions or require additional assistance, please contact Support at 800.676.3995. We are available 8 AM to 9 PM EST, Monday through Friday. Or, feel free to contact us on our support page at: <https://clarityvoice.com/support/>

**[CLICK HERE FOR MORE CLARITY QUICK TIPS!](https://my.clarityvoice.com/resources/videos-and-training-guides/#quicktips)**

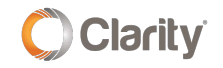